湖南农业大学教务处

校教发〔2020〕31 号

## 关于选修 2020 年秋季学期课程的通知

校属各单位:

为保证 2020 年秋季学期网上选课的顺利进行,现将有关事项通知 如下:

#### 一、选课对象

全校普通全日制本科学生。

#### 二、选课安排

1.必修课程 学校按各专业教学计划对 2020 年秋季学期必修课 程进行了预置,学生不能自行删除。请所有学生登录正方教务系统查 询个人课表的必修课安排是否与班级课表一致,如有遗漏或错误请于 8 月 24 日至 8 月 28 日到教务科(文渊馆 103)重置。

2.体育课程 体育 3 属于必修课程,所有学生都必须登录正方教 务管理系统,选择具体的体育课项目,时间安排在第一周(8 月 24 日 中午 12 时至 8 月 28 日晚上 24 时)进行。

学生个人登录正方教务管理系统,在【网上选课——体育选课】 界面的"课程归属"位置进行下拉选择"板块"名称(该板块对应的 上课时间就是学生个人所在的班级下学期体育课上课时间),界面下方 将出现该时间段开设的所有体育课项目,请"∨"一个有余量的项目, 并点击界面下方的【提交】按钮完成操作。再次进入【网上选课—— 体育选课】界面,如果只能看到你所选择的项目,则表示体育课选课

1

成功。

3.英语课程 英语 3 课程属于必修课程,所有学生都必须登录正 方教务管理系统,选择具体的上课教师与时间,时间安排在第一周(8 月 24 日中午 12 时至 8 月 28 日晚上 24 时)进行。

学生个人登录正方教务管理系统, 在选择【网上选课】--【学生 选课】界面,点击需要选定的课程代码或课程名称,请根据默认的等 级与推荐板块时间,选择上课教师,在弹出的所示窗口中,选定一个 有余量的教师点击"选定"即完成《英语 3》课程的选课。

4.专业选修课程 专业选修课程选课时间安排在第一周(8 月 24 日中午 12 时至 8 月 28 日晚上 24 时)进行。

学生登录正方教务管理系统——【信息查询】——【成绩查询】 中的"成绩统计",确定所有学期已获得的专业选修的学分数。

学生登录正方教务管理系统——【信息查询】——【培养计划】 中的"毕业学分要求",确定毕业所需要专业选修的学分数。

学校已经根据专业教学计划将 2020 秋季学期拟开设的专业选修课 预置到班级课表(注意:系统默认为所有学生还没有选定该类课程)。 学生需根据个人修读计划,对需要选修的课程进行选定。

学生个人登录正方教务管理系统,在【网上选课——学生选课】 中查询已经预置好的专业选修课,点击需要选修的课程代码或课程名 称,请对照班级课表,选择自己所在班级上课时间的课堂(有黄色底 纹), 在弹出的界面"选择情况"进行点击,同时在"预定教材"选项 选择是或否,然后点击"选定"按钮,在弹出的"保存成功"界面点 击"确定"按钮完成专业选修课选课。选课人数不足 15 人的专业选修 课程将予以停开。

5.公共选修课程 大二学生每学期选修公共选修课程学分不得多 于 3 学分。公共选修课程选课时间安排在第一周(8 月 24 日中午 12

2

时至 8 月 28 日晚上 24 时)进行,慕课平台的公共选修课选课时间另行 通知。

学生个人登录正方教务管理系统,首先查询选课通知及全校开设 的公共选修课课程名称, 在【信息查询——学生个人课表】中查询自 已的课表空闲时间, 在【网上选课——校选选修课】中根据"有无余 量"找到有余量的课堂,根据上课时间查询与自己课表不冲突的"可 选课程",或根据课程名称查询"可选课程",在与已选课程不冲突的 情况下"√"选课程,选定后点击【提交】按钮完成操作,选课人数 不足 30 人的全校公共选修课堂将予以停开。公共选修课时间不能与专 业选修或必修课冲突,请优先选完体育、英语和专业选修课后再选择 公共选修课。

6.重修课程 经补考后仍不及格的秋季学期必修课程,学生需要 重新选课修读,选课时间另行通知。

7.学籍异动学生退、补选课

(1)转专业、跳级、降级等学籍异动学生,请登录正方教务系统 查询个人课表、课程成绩、本专业教学计划,对已修的课程进行学分 替代、对未修的课程进行补选、对不符合专业计划要求的课程进行退 选。

具体操作流程为: 1. 登录正方教务系统, 选择【信息查询】—— 【学生个人课表查询】、【成绩查询】、【培养方案】,查询本学期个人课 表、已修课程成绩、本专业的人才培养方案。

(2)从教务处网站的下载中心或正方教务系统首页下载《湖南农 业大学课程替代申请表》,填写完成后到学院认定课程成绩。

(3)下载《学籍异动学生补修(退选)课程情况登记表》,填写 自己所需退补选课程的课程号、课程名称、授课教师、授课时间等相 关信息于9月4日之前交教务处教务科 (文渊馆 103)进行确认。

3

#### 三、选课说明

1.学校使用正方教务管理系统进行选课,请各学院将有条件的机 房(需要有校园网)开放,为学生选课提供便利,并认真组织本学院 学生做好选课准备工作,指导学生认真学习本专业的人才培养方案, 熟悉各学期所开设的课程,制定好选课方案。 登录密码问题请各学院 学生到本学院教务办公室或学工组进行密码重置。

2.请同学们选课前仔细阅读本通知并预先做好选课计划。

3.只有在学生个人课表中能查到的课程才表示已经选课成功,否 则一律视为未选课,将不能获得考试资格和成绩。

4.英语 1、体育 1 选课因涉及到新生班级,具体选课时间将在新生 入学后另行通知。

#### 四、选课方式

1. 学生登录湖南农业大学教务处网站"学生网上选课",登录 任一地址,进入"正方教务管理系统"进行选课。

2.登录进入正方教务管理系统,学生有以下权限:

a) 网上选课:<校选选修课>进行全校公共选修课的选课、删 课操作;

<学生选课>进行专业选修课的选课、删课操作;

<体育选课>进行体育课项目的选择、删除操作。

- b) 信息维护:<个人信息>查看学生个人的学籍信息。
- c) 信息查询:<学生个人课表>查看自己的课表;

<学生考试查询>查看自己的课程考试安排;

<成绩查询>查看自己的课程考试成绩;

<培养方案>查看本专业的人才培养计划。

d) 公用信息:查看各种公告。

#### 五、注意事项

1.校本部与东方科技学院在教学运行管理上相对独立。校本部课 程与东方科技学院课程有所区别,即东方科技学院所有课程的编码第 一位为"D"。校本部学生与东方科技学院学生不得交叉选课, 否则选 课不予认可,学校将清除相应选课记录。

2. 专业选修课要从本专业开设的课程中去选修,公共选修课从全 校公共选修课中去选修,不要盲目选修其他专业所开设的选修课,以 免影响修读或学分获得。

3. 选修全校公共选修课程时,请注意不要选择本专业教学计划中 已开设的相类似课程,否则将不能获得该课程的学分。已经获得学分 的全校公共选修课程请不要重复选修,系统将只计一次成绩和学分。

4.学生选定某门课程后必须参加该课程的学习、考核,否则,该 课程成绩将记为"0"分。选课不成功的(正方教务系统个人课表中查 不到的课程),若自行参加该课程学习,不能取得该课程的成绩和学分。

5. 选课结束后请各班班长统计好本班各门专业选修课程的选课人 数,专业选修课教材可根据选课人数领取。

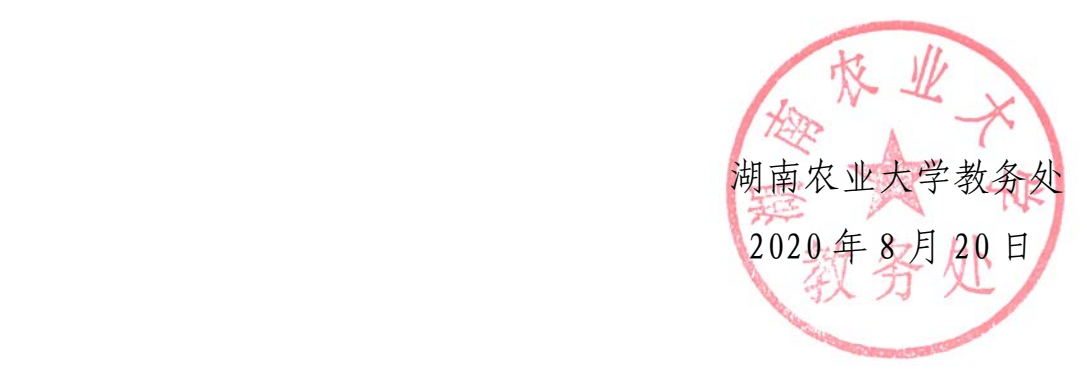

附件 1:

### 学生网上选课操作说明

#### 一、 登录系统

1、登录教务处网站"学生网上选课"进入正方教务系统。 2、输入用户名密码(用户名密码默认均为学号,第一次登录 需修改密码),选择学生身份点击登录按钮。

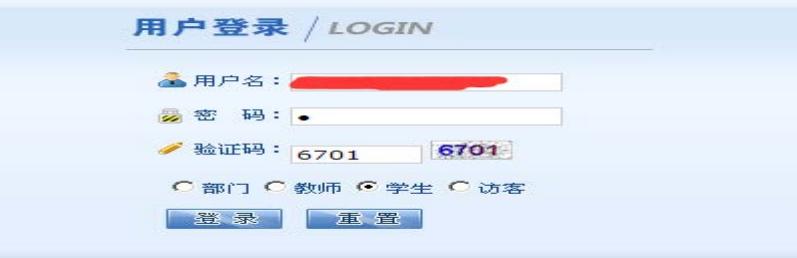

#### 二、 课表查询

学生个人课表查询: 选择【信息查询】--【学生个人课 表查询】弹出如下窗口:

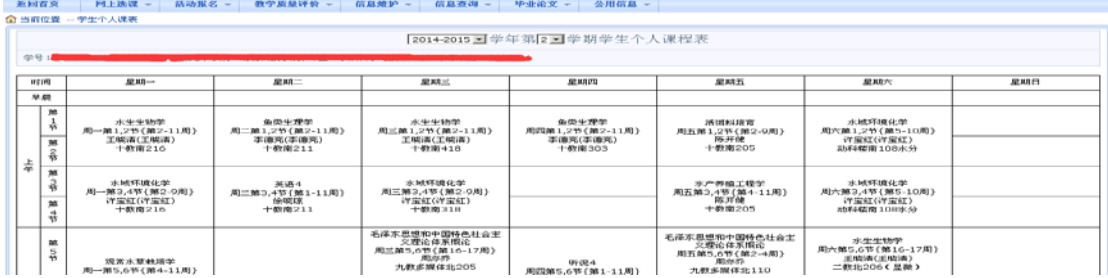

### 三、 《英语 **4**》选课

## 1、选择【网上选课】--【学生选课】弹出如下窗口。

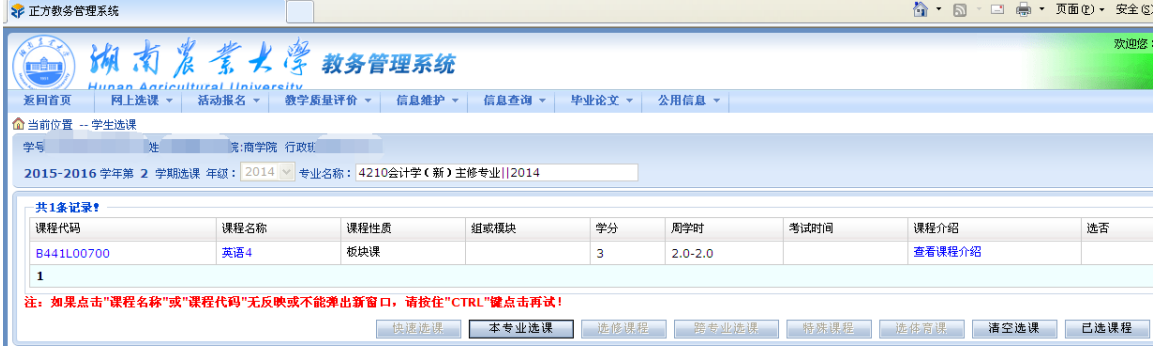

2、然后点击需要选定的课程代码或课程名称,弹出如下窗口, 系统根据 CET4 成绩自动默认《英语 4》应选"等级",其中 CET4≥425 分, 等级为 2 (英语提高班), CET4 < 425 分, 等 级为 1(英语基础班),根据班级《英语 4》预排时间自动默认 "推荐板块",请根据默认的等级与推荐板块,选择对应的板 块,点击下图的"选定"按钮。

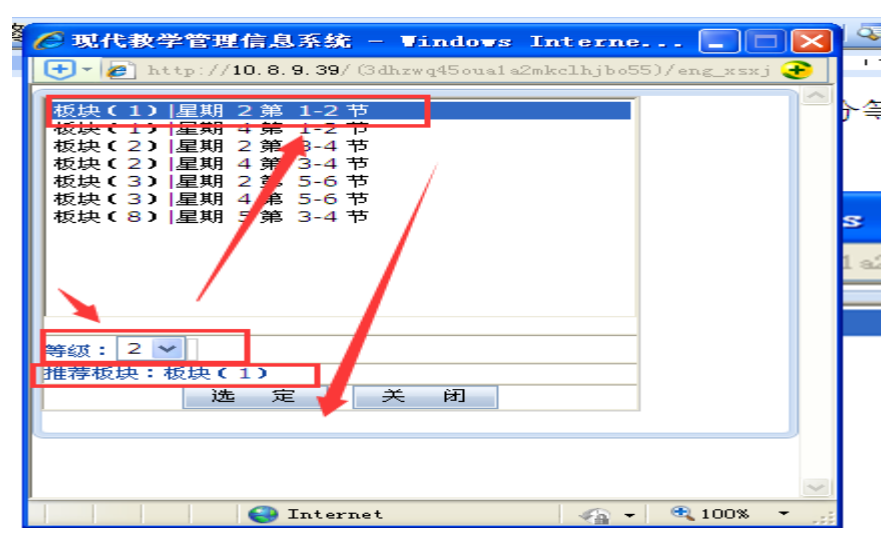

3、在弹出的下图所示窗口,选定一个有余量的教学班点击"选 定"即完成《英语 4》课程的选修。

### 四、体育课选课

选择【网上选课】--【体育选课】弹出如下窗口, 然后在 "课程归属"位置进行下拉选择"板块"名称,界面下方将出 现该时间段开设的所有体育课项目,请 "∨"选一个有余量 的项目,并点击界面下方的"提交"按钮完成体育课项目选择。**SP WILKE** - **SA 2019** MILLION - SA

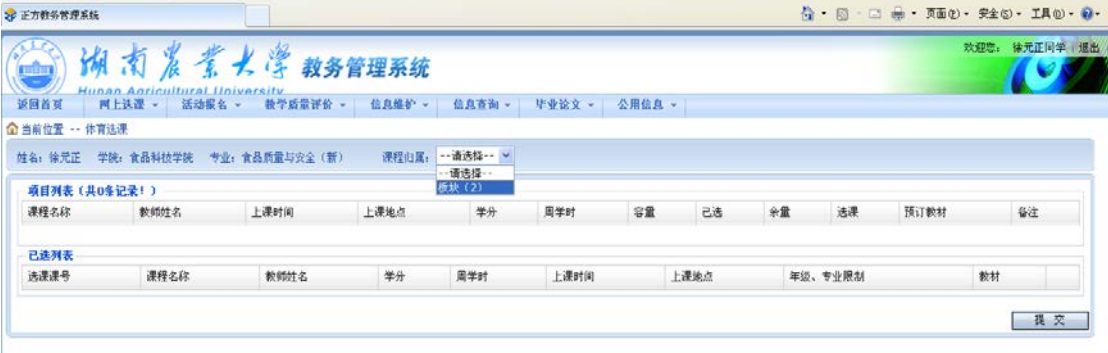

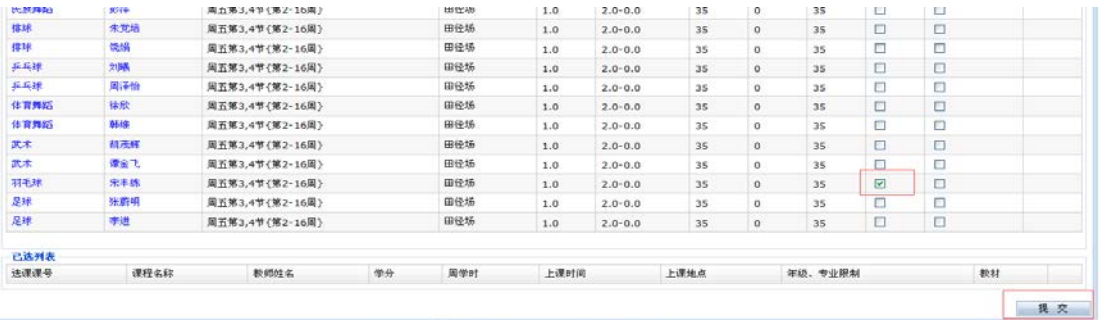

## 五、 专业选修课选课

1、选择【网上选课】--【学生选课】弹出如下窗口。

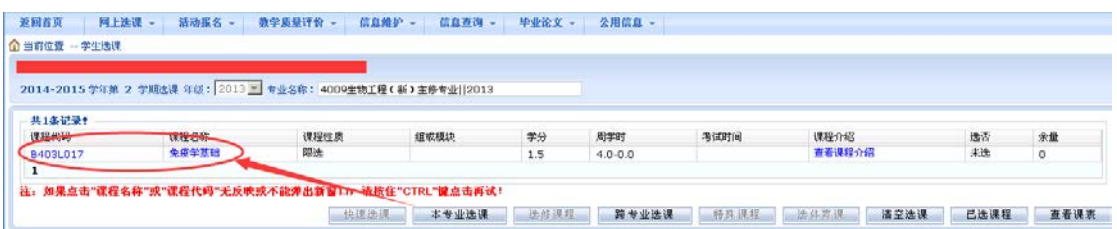

2、然后选择【本专业选课】,点击课程代码或者课程名称,弹 出如下窗口。点击选定按钮,出现保存成功,则表示选课完成。 如需退选,可点击删除按钮进行退选。

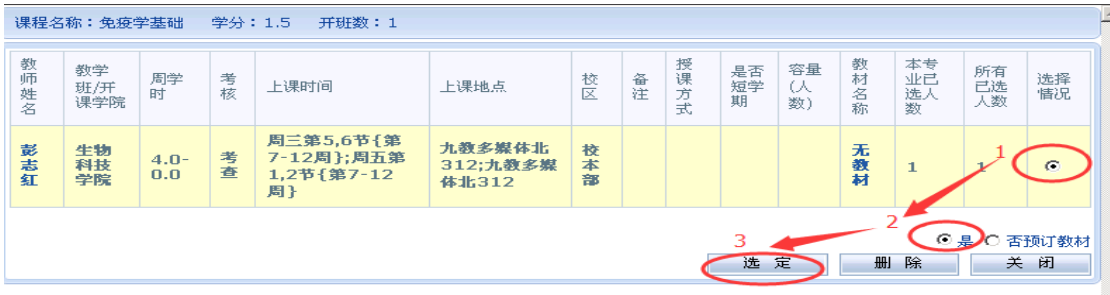

### 六、 公共选修课选课

1、选择【网上选课】--【校选选修课】弹出如下窗口,然后 在可选课程中,选择对应的课程,点击左下方的提交按钮完成 选课。

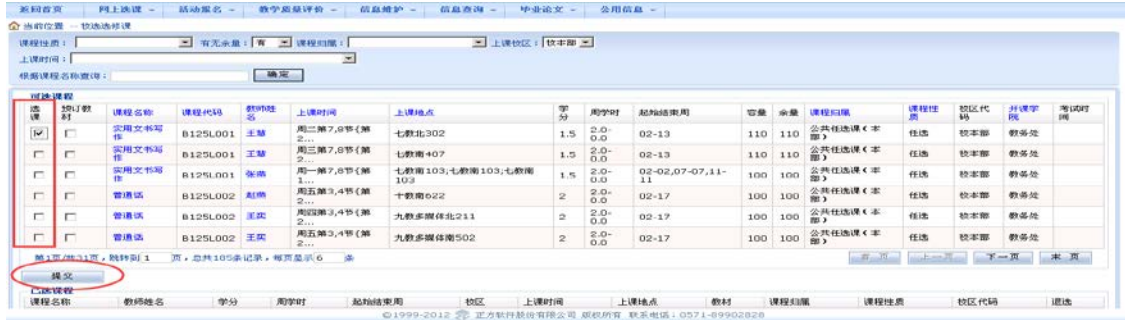

2、选课完成后, 在已选课程区域会出现选好的课程信息, 如

果需要退选,点击右下角的退选按钮。如下图:

| 实用文书写<br>实用文书写<br>管理话<br>普通话<br>普通话<br>第1页/共31页, 88转到 1 | 81251001<br>B125L001<br>B125L002<br>B125L002<br><b>8125L002</b><br>页,总共105条记录,每页显示6 条 | 王基<br>张尚<br>直线<br>王庆<br>千柴 | 周三第7,0节(第<br>2<br>用一第7,8节(第<br>1<br>周五第3,4节(第<br>2<br>周四第3,4节(第<br>2<br>周五第3,4节(第<br>2 | 七数南407<br>103<br>十数南622<br>九数多媒体比211 | 七般南103;七数南103;七数南 | 1.5<br>1.5<br>$\overline{2}$<br>$\overline{2}$ | $^{2.0}_{0.0}$<br>$2.0 -$<br>0.0<br>$^{2.0}_{0.0}$<br>$^{2.0}_{0.0}$ | $02 - 13$<br>02-02.07-07.11-<br>11<br>$02 - 17$<br>$02 - 17$ | 110<br>100<br>100 | 110<br>100<br>100 | 公共任选课 C 本<br>图 2<br>公共任选课(本<br>BB <sub>3</sub><br>公共任选课(本)<br>图) | 扫选<br>标准<br>任选    | 校本部<br>拉本部<br>校本部 | 数务处<br>教學社<br>数务处 |             |
|---------------------------------------------------------|---------------------------------------------------------------------------------------|----------------------------|----------------------------------------------------------------------------------------|--------------------------------------|-------------------|------------------------------------------------|----------------------------------------------------------------------|--------------------------------------------------------------|-------------------|-------------------|------------------------------------------------------------------|-------------------|-------------------|-------------------|-------------|
|                                                         |                                                                                       |                            |                                                                                        |                                      |                   |                                                |                                                                      |                                                              |                   |                   |                                                                  |                   |                   |                   |             |
|                                                         |                                                                                       |                            |                                                                                        |                                      |                   |                                                |                                                                      |                                                              |                   |                   |                                                                  |                   |                   |                   |             |
|                                                         |                                                                                       |                            |                                                                                        |                                      |                   |                                                |                                                                      |                                                              |                   |                   |                                                                  |                   |                   |                   |             |
|                                                         |                                                                                       |                            |                                                                                        |                                      |                   |                                                |                                                                      |                                                              | 100               | 100               | 公共任选课(本<br><b>MILD</b>                                           | 任选                | 校本部               | 数条处               |             |
|                                                         |                                                                                       |                            |                                                                                        | 九教多媒体南502                            |                   | $\overline{2}$                                 | $2.0 -$<br>0.0                                                       | $02 - 17$                                                    | 100               | 100               | 公共任选课(本                                                          | 任选                | 校本部               | 数务处               |             |
|                                                         |                                                                                       |                            |                                                                                        |                                      |                   |                                                |                                                                      |                                                              |                   |                   |                                                                  |                   |                   |                   | 进法          |
| 王慧                                                      | 校本部<br>1.5<br>$2.0 - 0.0$<br>$02 - 13$                                                |                            |                                                                                        |                                      | 未预订<br>七教北302     |                                                |                                                                      |                                                              |                   |                   | 校事題                                                              |                   | <b>CHEED</b>      |                   |             |
| 第1页/共1页,跳转到 1                                           |                                                                                       |                            |                                                                                        |                                      |                   |                                                |                                                                      |                                                              |                   |                   | 市场                                                               |                   |                   |                   | 末见          |
| 课程扫描                                                    |                                                                                       |                            |                                                                                        |                                      |                   |                                                | 已选举分                                                                 |                                                              |                   |                   |                                                                  | 获得学分              |                   |                   |             |
|                                                         |                                                                                       |                            |                                                                                        |                                      |                   |                                                |                                                                      |                                                              |                   |                   |                                                                  |                   |                   |                   |             |
|                                                         | 公共任选课(本部)                                                                             |                            |                                                                                        |                                      |                   |                                                |                                                                      | 1.50                                                         |                   |                   |                                                                  |                   |                   |                   |             |
|                                                         | 学分统计: 本学期可选学分                                                                         | 数码终结<br>(\$2.53)<br>公共体育必结 | <b>MOTOR</b><br>公共有法课(东方)                                                              | 起始结束用<br>页, 总共1条记录, 每页显示 150 条       | $10\sqrt{x}$      | 上课时间                                           | 周二第7,8节(第2-13周)                                                      |                                                              | 上课地点              | 89.3.5            |                                                                  | 课程扫除<br>公共任选课(本部) | 任选                | 课程伴愿<br>上一页       | 校区代码<br>千二百 |

# 七、 课表打印

学生选课完成以后,可以"信息查询" ——"学生个人课 表"查询打印已经选定的课表。